## **Eine Rolle einer Gruppe zuordnen**

Unter diesem Punkt können der Gruppe bestimmte **Rollen-Funktionen zugeordnet** werden (z.B. Rolle "HR-Verantwortliche/r").

Die **Rollen** bieten die Möglichkeit, den **Zugriff** auf bestimmte **Bereiche und Funktionen** zu erlauben oder einzuschränken. In welche Bereiche die Rolleninhaber mit ihren freigegebenen Funktionen Einsicht haben, wird durch die Option **"Kompetenzziel"** gesteuert (z.B. Einsicht auf ges. Mandant, bestimmte Person, bestimmte Gruppe). Durch Klick auf **"neuer Rolleninhaber"** kann der Gruppe eine Rolle zugewiesen werden. Dabei werden folgende Felder ausgefüllt:

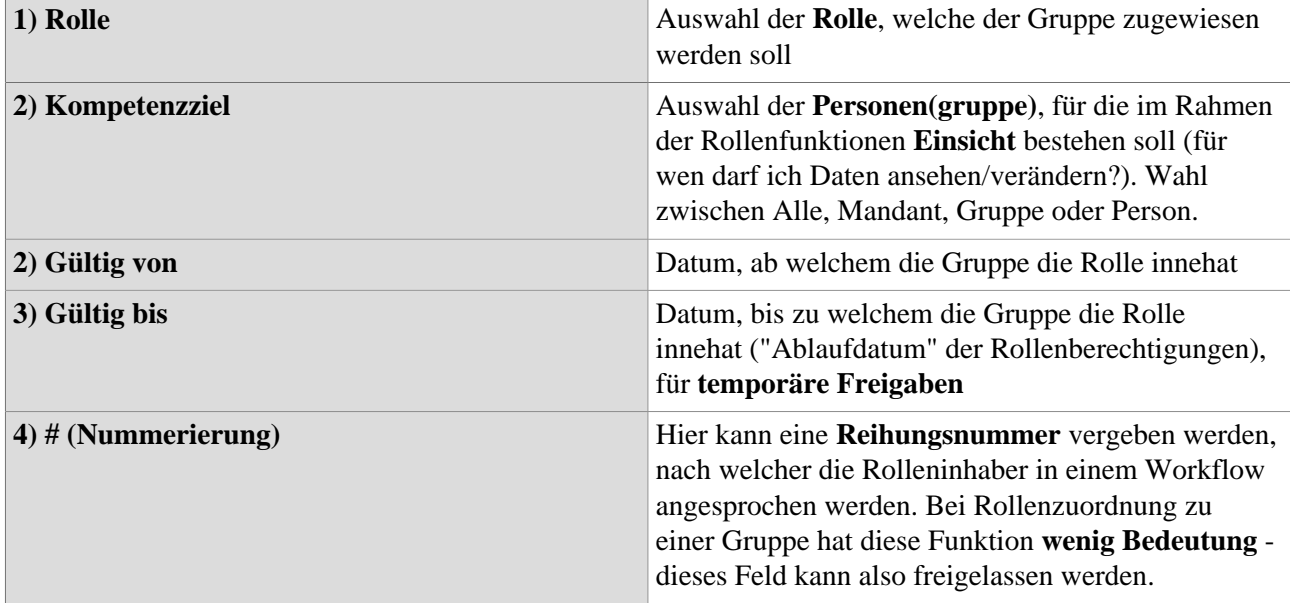

Durch Klick auf **"Speichern"** oder **"Speichern und Schließen"** wird die neue Rollenzuweisung bestätigt. Die **Tabelle** unten gibt eine **Übersicht** über alle an diese Gruppe

vergebenen Rollen. Ist die Checkbox **"mit Vergangenheit"**aktiviert, sind

auch **ehemalige Rollenzuweisungen** in der Übersicht sichtbar. Durch Klick auf

## das **-**

**Icon** kann das **Ablaufdatum** der Rollenberechtigung verändert werden, ein Klick auf das **"Löschen"- Icon** löscht die Rollenzuweisung für die Gruppe - anschließend muss gespeichert werden.